# **E-DAP VAR MATERIAUX**

## **La gestion de vos déchets en quelques clics**

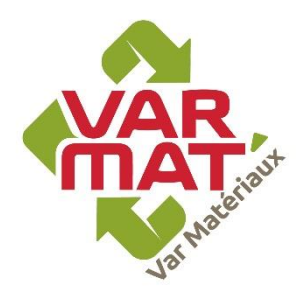

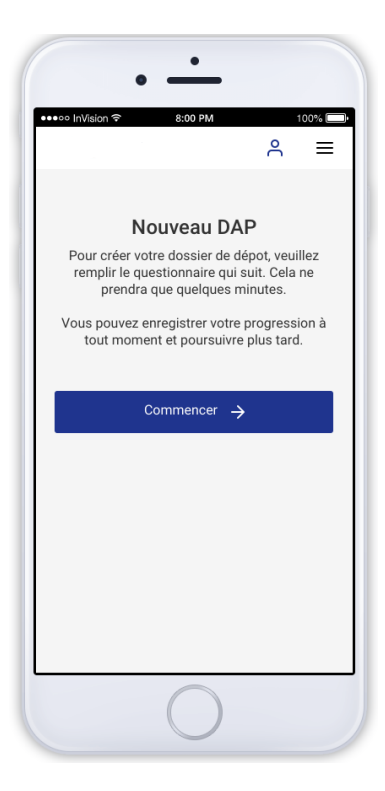

#### **E-DAP VAR MATERIAUX**

**C'est une plateforme mobile et agile, pensée de manière intuitive pour faciliter la gestion et la traçabilité de l'accueil des déblais.**

**E-DAP est accessible depuis un mobile ou un ordinateur à l'adresse internet<https://edapvarmat.granulatplus.fr/> ou par le QR code cidessous :**

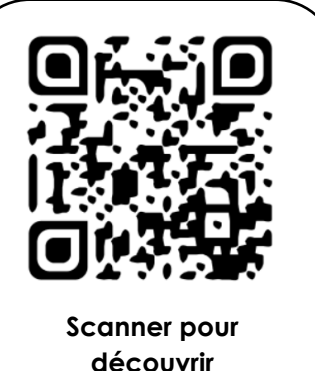

### **LE PARCOURS UTILISATEUR**

**1**

### **INSCRIPTION / CONNEXION :**

**Après inscription, vos données seront automatiquement saisies.**

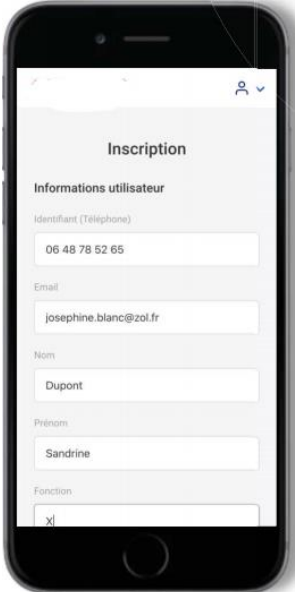

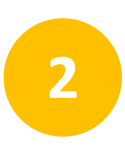

#### **REMPLISSAGE DU FORMULAIRE :**

**Vous devez renseigner de façon exhaustive l'ensemble des champs.**

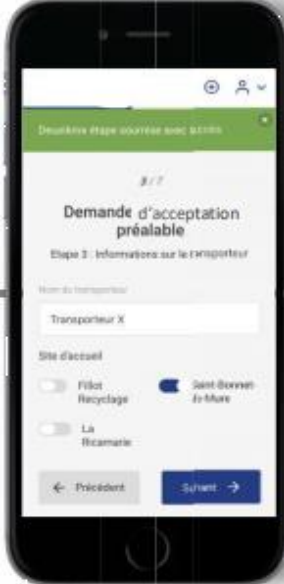

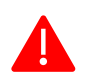

Pour renseigner plusieurs transporteurs, saisir les noms des transporteurs à la suite en séparant par une virgule.

# **E-DAP VAR MATERIAUX**

# **La gestion de vos déchets en quelques clics**

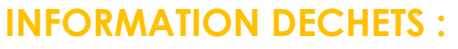

**Si vous n'avez pas d'analyses, cocher « OUI » à la question résultats d'analyses conformes.**

**Si existence de résultats, cocher la réponse correspondante.**

**VALIDATION DE LA DEMANDE :**

**Une fois la déclaration envoyée, vous recevrez par mail la confirmation de** 

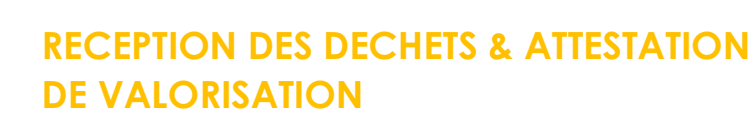

✓ **Les déchets sont réceptionnés sur le site d'accueil que vous avez sélectionné lors de votre demande.**

✓ **A l'issue, vous pourrez demander une attestation de valorisation (transmise par mail).**

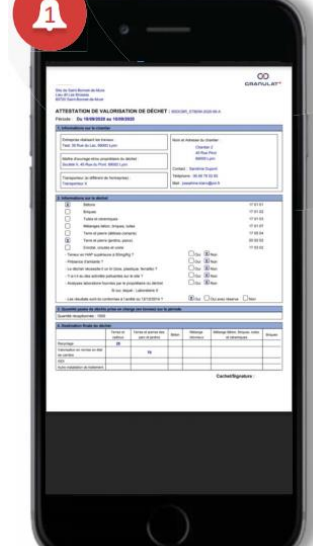

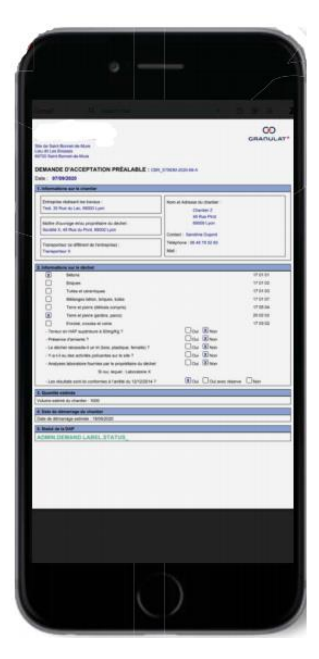

**votre demande.**

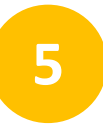

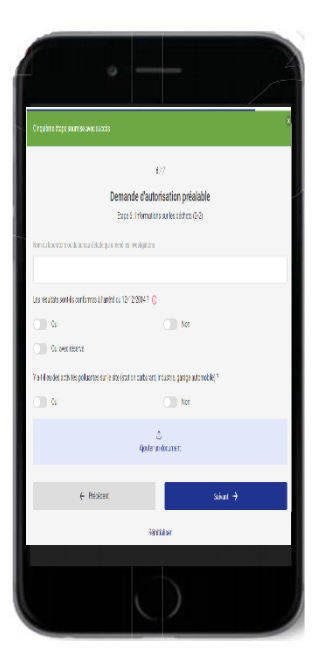

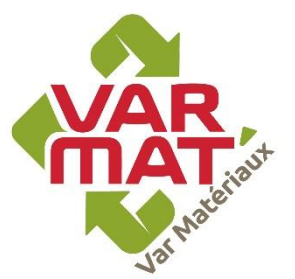

**3**